**b** a controller by the set of  $\mathbb{R}^{\infty}$ 

# **ENVIEW\_SMS** 短信报警软件

使用说明书

北京长英新业数码科技有限公司

## 目录

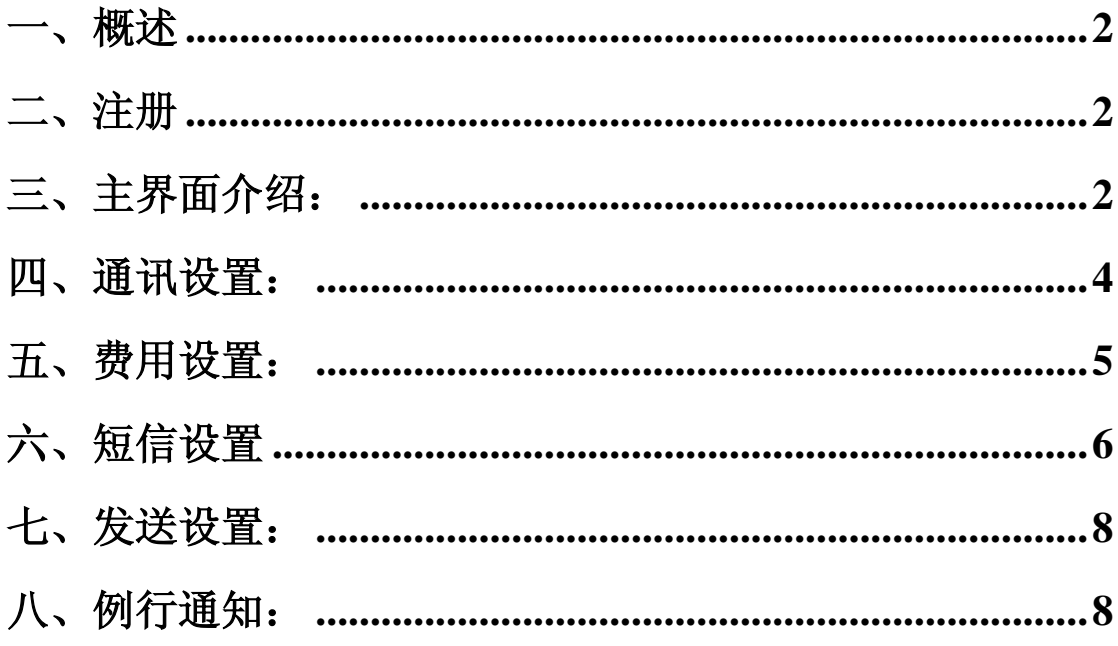

#### 一、概述

该软件实现短信报警功能(需安装短信支持包,随盘提供),必须与我公司的 标准版系列软件(Eniew485、EniewLan、Eniew8990、EniewITU)配合 使用才能实现短信报警及温湿度数据查询功能。该软件必须与标准版软件同时运 行。

## 二、注册

软件在不注册的情况下可以正常运行一个小时,每次运行软件时提示注册,如下图:

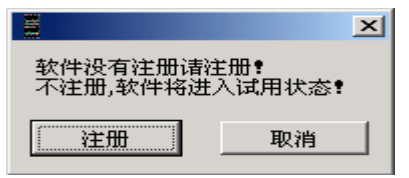

单击注册,进入注册界面,如下图:

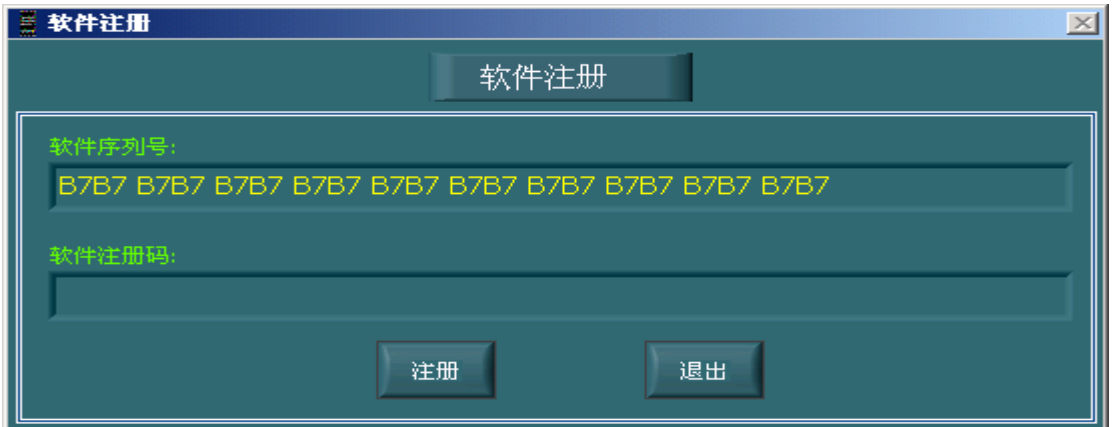

 请将软件序列号通过传真等方式发给我公司,我公司生成软件注册码后,填入注册码区 域,单击注册,会提示注册成功。

#### 三、主界面介绍:

界面如下图所示:上方有四个功能按钮,下方有工作状态、余额,可发送短 信数量,累计发送短信数量

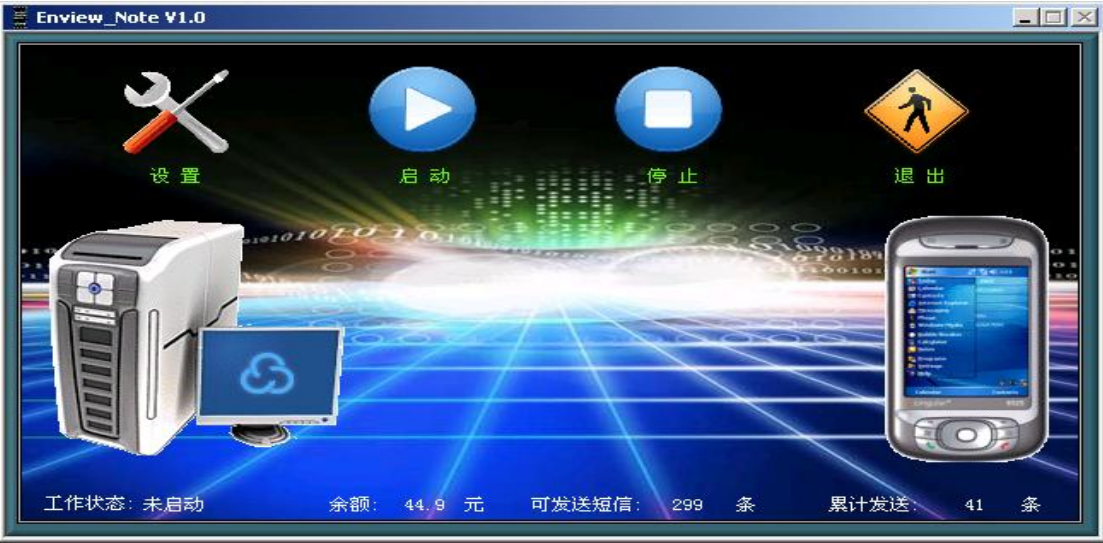

Tel: (010)62140852/3 Fax: (010)62140858 <http://www.ltm8000.cn>

 **2**、设置:在启动前需要进行相关设置才能正常工作,在完成硬件安装后,

## 点击<mark>设置</mark>按钮。进入下图

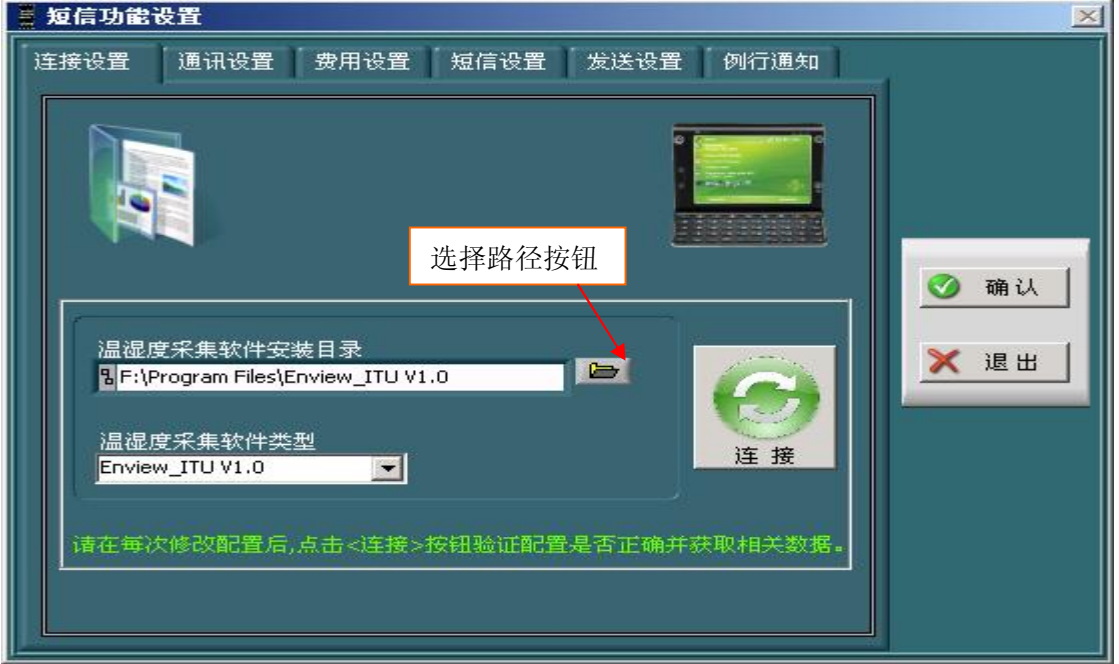

以 Enview-ITUV1.0 为例,首先在温湿度采集软件里选择 Enview-ITUV1.0,然后点击

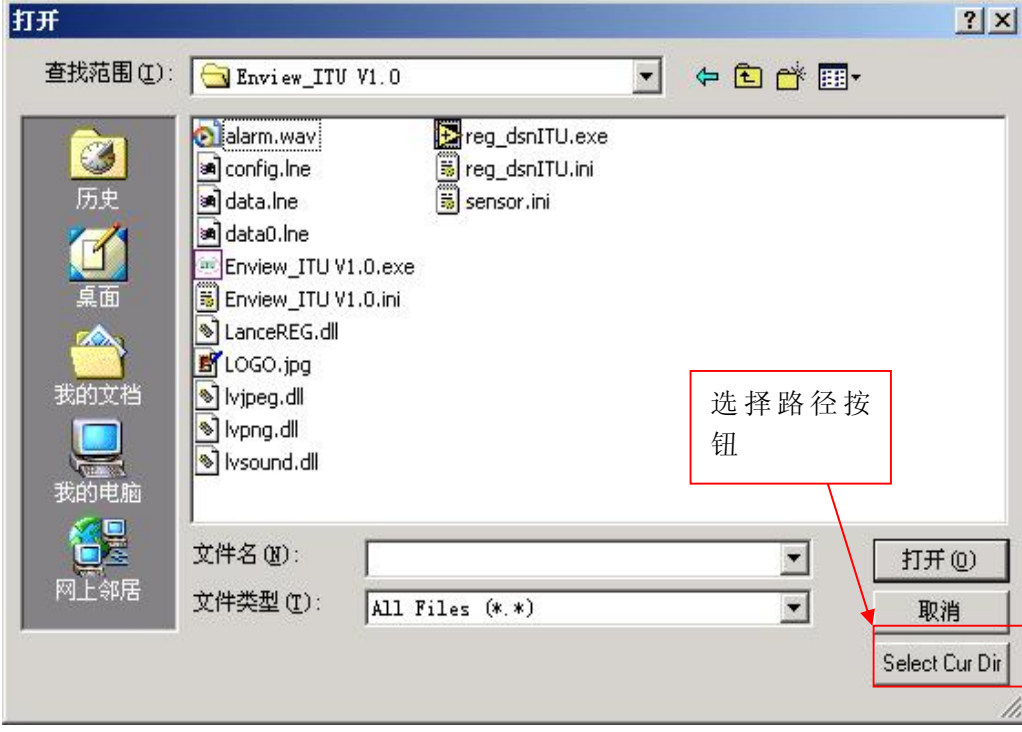

选择径按钮如上图,找到标准版的安装路径,然后按点击 **Select Cur Dir** 选择好路径

即返回下图,点击连接,可测试是否正常。

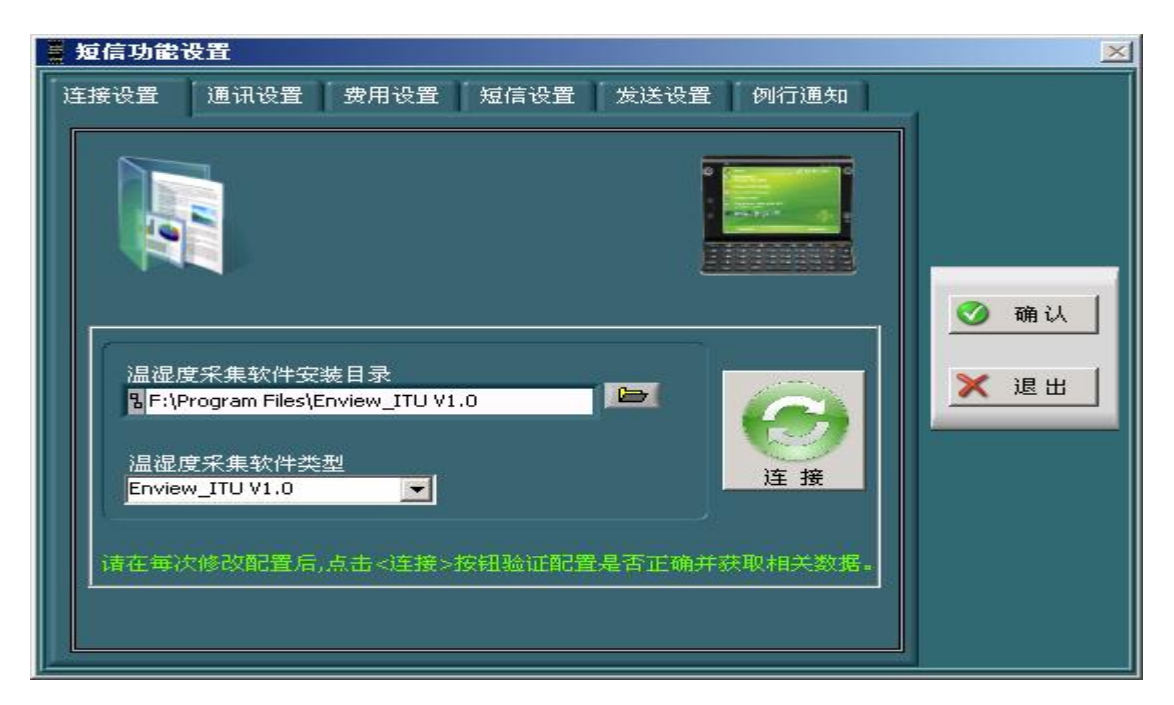

短信报警设置分为六个部分:连接设置、通讯设置、费用设置、短信设置、发送设置、例 行通知。

#### 四、通讯设置:

设定传感器报警时是否让电脑发送报警短信提示相关人员。选中短信报警弹出短信报警 设置界面。

通讯参数设置:串口号及波特率设置以电脑与短信模块的实际连接为依据设置;

短信中心号码设置:以短信模块中 SIM 卡手机号所在区域为准,可以在手机中的短信 设置功能中的短信中心号码中查询(去掉+86 的其余号码为短信中心号码);设置完成各项 通讯参数后,点击测试按钮测试通讯,大约10秒钟后,软件提示"测试通过,可以使用!" 说明各项通讯参数正确,短信报警功能可以正常使用。

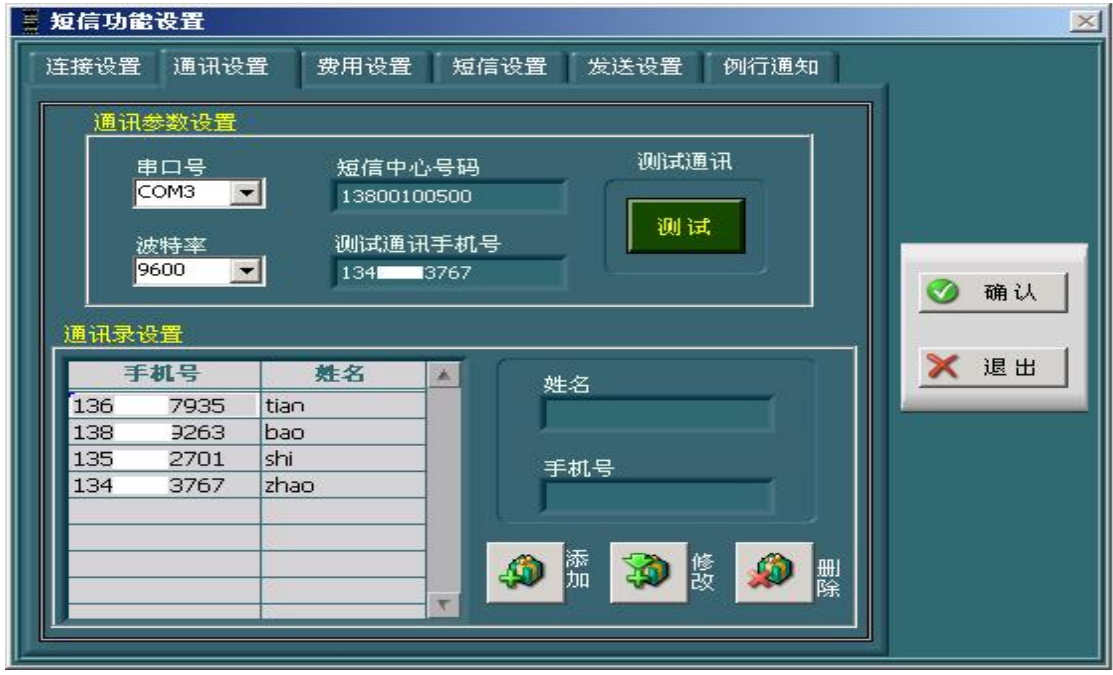

4 Tel: (010)62140852/3 Fax: (010)62140858 <http://www.ltm8000.cn> 手机号的地方,均从通讯录索引读取。注意在设置中不要出现姓名重复的现象,尽量区别开 来。用户可通过添加、修改、删除按钮进行通讯录的相关操作,在进行修改和删除操作时, 用鼠标在通讯录表中先选中要操作的记录行,再点击按钮进行操作。

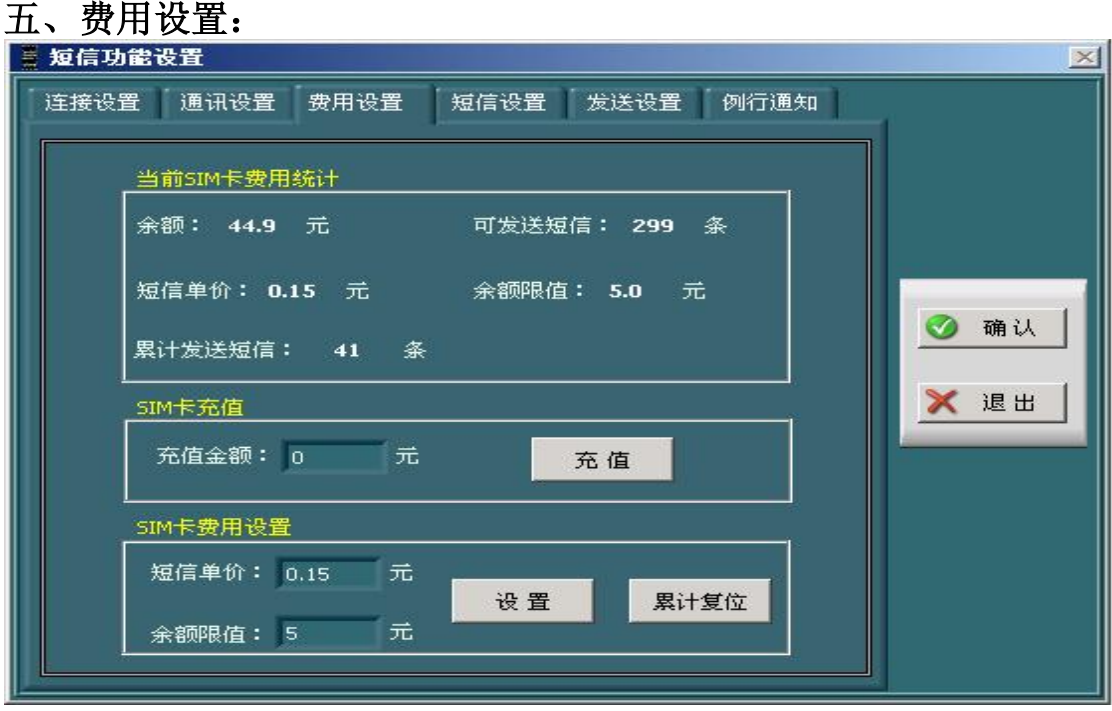

设置短信模块 SIM 卡发送短信费用的各项参数;是一项依 SIM 卡实际状况 为依据的功能。如上图所示;用户可通过充值设定操作,设定 SIM 卡的初始余 额及以后每次的冲值金额。短信单价是设定每发送一条短信的费用,余额限值是 设定余额的最低限值, 当 SIM 卡余额低于余额限值时, 软件会发送余额报警短 信提示给相关人员。注意各项参数设置以 SIM 卡实际余额、实际的充值金额等 实际状况为依据设置,否则该功能将失去它存在的意义。

可发送短信条数:是软件以 SIM 卡余额及短信单价自动算出的。累计发送 短信:是软件以实际发送的短信自动算出的,当软件发送短信后,软件自动计算 SIM 卡余额、累计发送短信条数;并将该短信记录下来。

设置: 将短信单价和余额限值填写完毕后, 点击该按钮进行设定。

累计复位: 累计发送的数量将会归零方便测试后的初始设置;

#### 六、短信设置

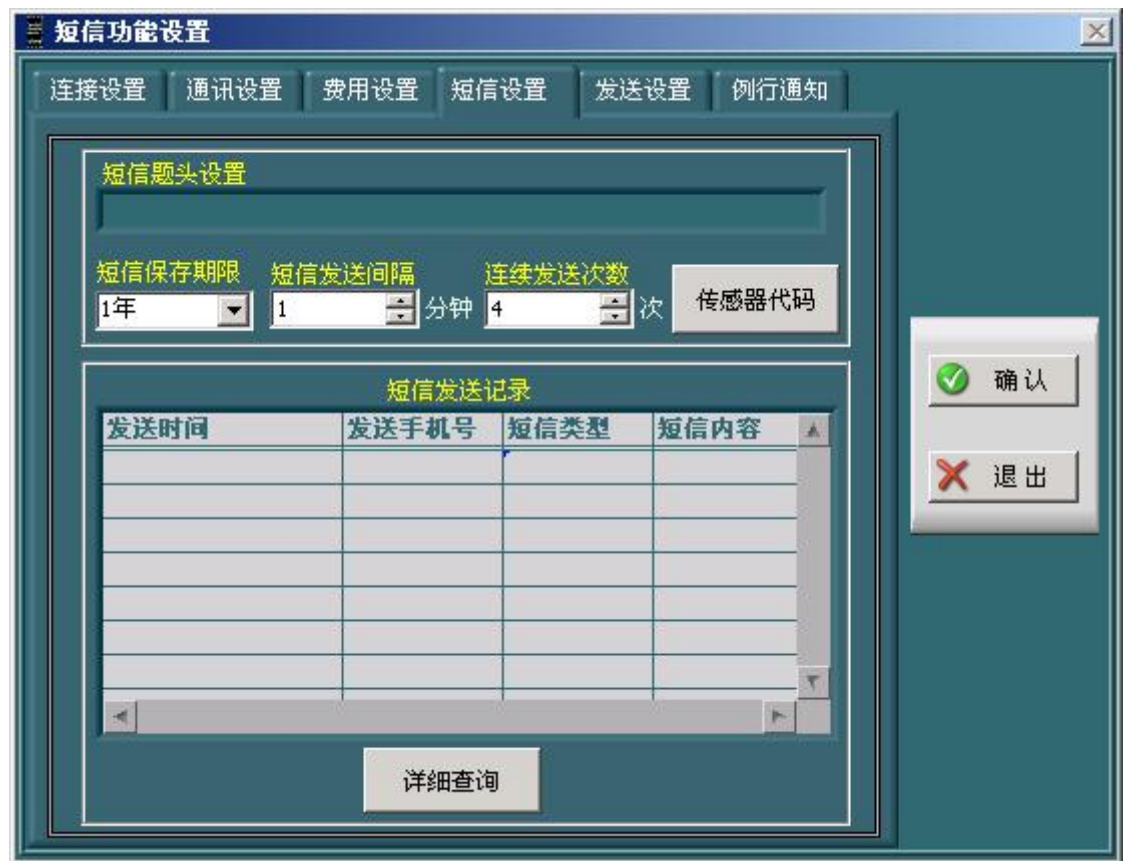

短信题头设置:是设置短信的起始文字,例如:传感器标识为长英科技的传 感器发生温度上限报警,警。那么报警短信内容为:"长英科技:温度上限报警。"

短信保存期限设置:设置发送的短信的保存期限;超过此期限的短信记录将 被自动删除。短信发送记录表中的记录,就是显示的在该保存期限的短信记录。

短信发送间隔: 在报警后, 短信根据所设置的间隔时间进行报警,避免两次 之间间隔过短。

连续发送次数:每次报警,最多发送报警短信的次数,可根据实际情况合理 设置。

传感器代码:在进行短信查询时,避免内容过长,以在标准软件中的传感器 名称所对应的代码进行查询,该项由软件自动生成,无需用户干预。在使用短信 查询时,可使用代码查询对应传感器的情况。可将代码导出,以方便在使用短信 查询时参阅。

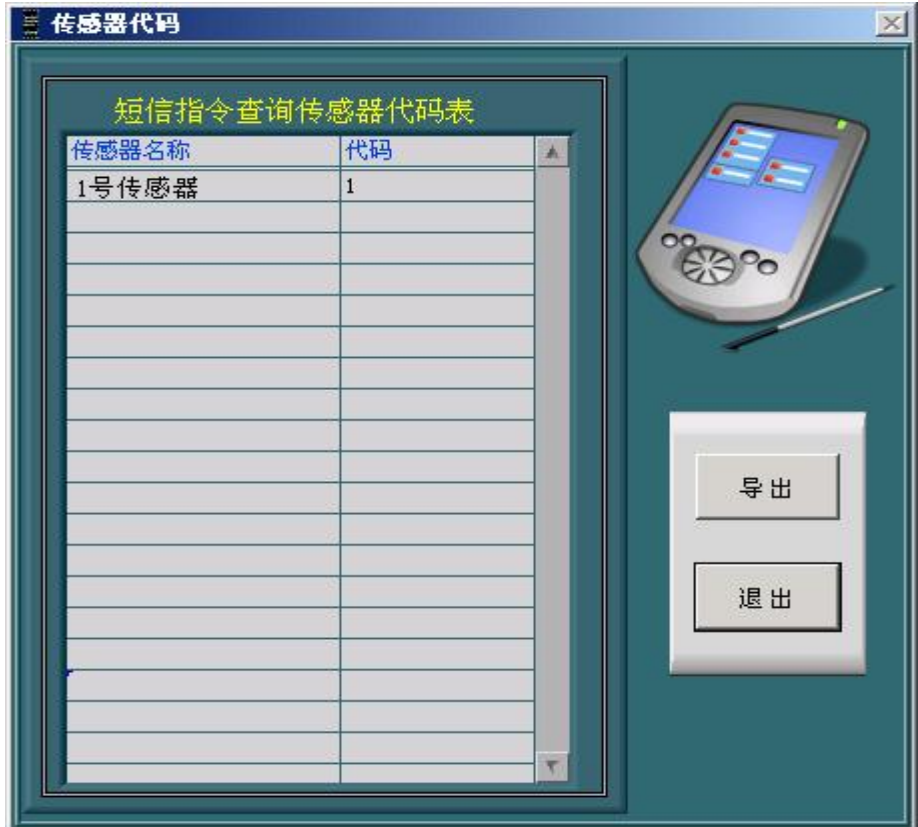

: NASSAN  $-15181$ 短信记录表 按收手机号 短信失型 超值内容 **BISCHL** тê ■気圧时间査測范膜数以方主部引用段) |運信美型|<br>|<mark>日和日</mark>本社 -81 查询 圖 **CREATIVE** 圈  $\bigoplus_{\text{Bos}} p_{2}$ 手机号<br>在图片联合 - 图1 退出 7

详细查询:可根据短信类型、手机号、时间查询所发送短信的内容

### 七、发送设置:

可设置超限次数、余额不足报警短信设置

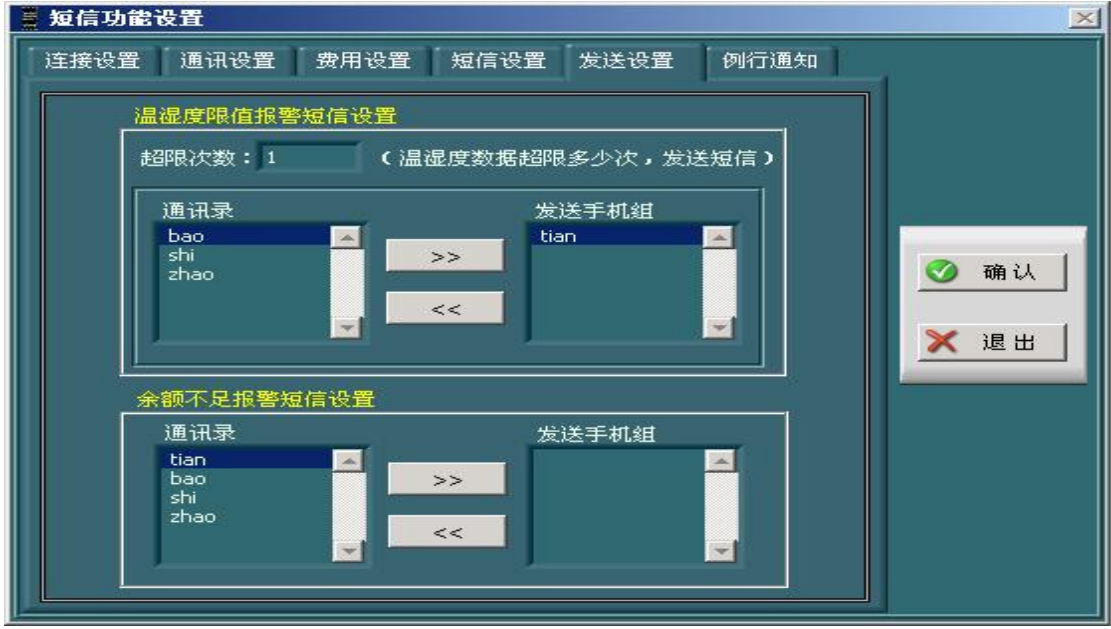

超限次数:设置超限后几次才要报警,防止频繁报警(每 10 秒算一次)。

温湿度限值报警设置:设定温湿度数据超限后,发送报警短信的参数如超限次数。用户 可通过">>"按钥,从通讯录中添加成员到发送手机组: 也可通过"<<"按钥, 删除发送 手机组中指定的成员。当温湿度数据超限达到并超过设定的超限次数后,软件会向发送手机 组中各成员手机号发送报警短信。

余额不足报警设置:设定当发生余额不足报警时,软件要给通讯录中哪些成员发送报警 短信。用户可通过">>"按钮,从通讯录中添加成员到发送手机组;也可通过"<<"按钮, 删除发送手机组中指定的成员。发送手机组中各成员,为余额不足报警短信的接收方。

#### 八、例行通知:

如下图,可根据时间设置发送内容,通知方等,

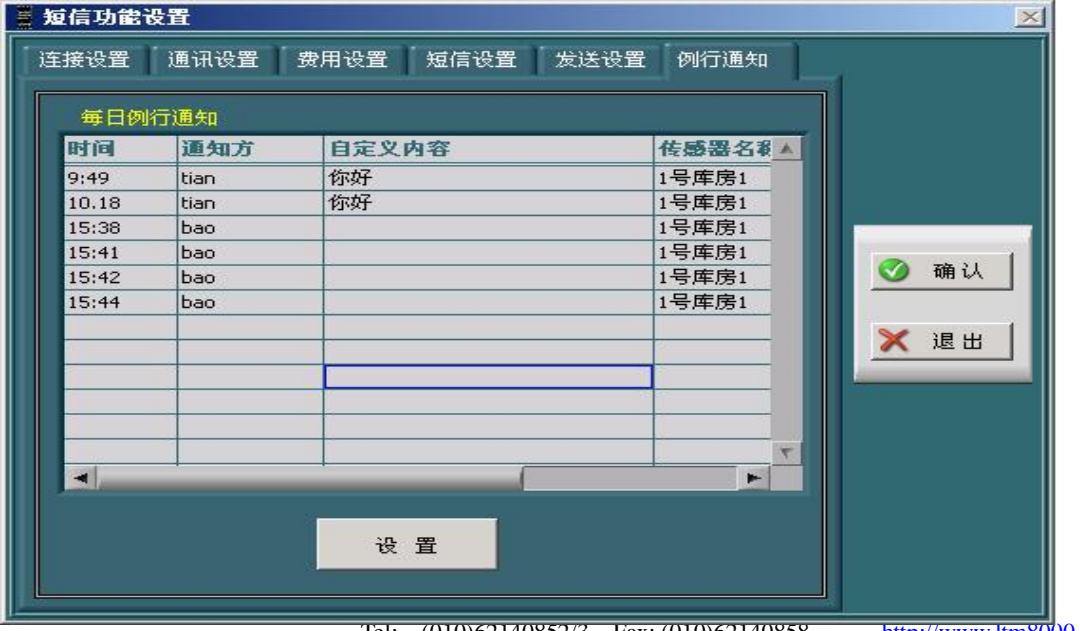

Tel: (010)62140852/3 Fax: (010)62140858 <http://www.ltm8000.cn>

#### **ENVIEW\_SMS** 短信报警软件

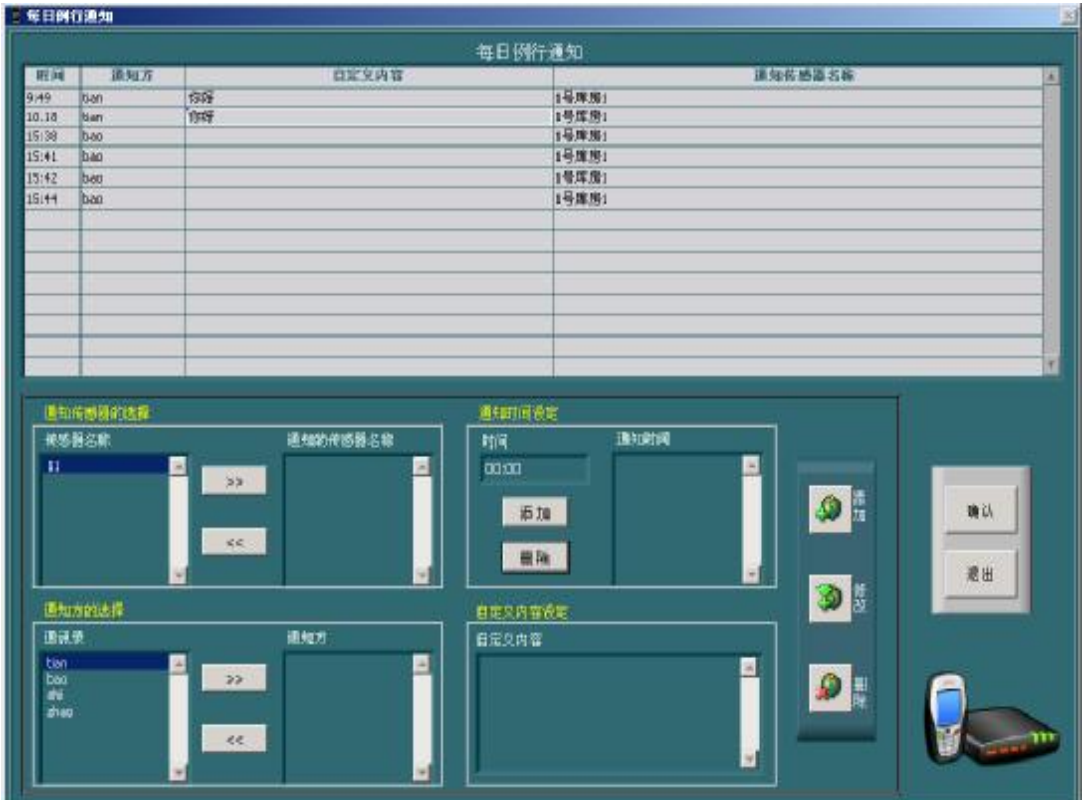

每日例行温湿度通知设置:用户可通过相关参数的设置,让软件在每天的特定时间向设 定的通知方发送当前的温湿度数据。用户可通过添加、修改、删除按钮进行通讯录的相关操 作,在进行修改和删除操作时,用鼠标在通讯录表中先选中要操作的记录行,再点击按钮进 行操作。注意在进行时间参数的设定时,一定用英文冒号(:)进行时间数值的编写。

点击<mark>保存</mark>按钮,保存短信报警设置中的设置参数,否则设置无效。

点击<mark>退出</mark>按钮,退出短信报警设置功能界面。

注:**1**、请安装短信软件支持包,否则不能正常工作。

2、在设置完成后,需在主界面中按<mark>启动</mark>按钮,短信模块才能开始工作。